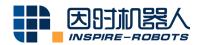

## RS232 CONVERTER INSTRUCTIONS

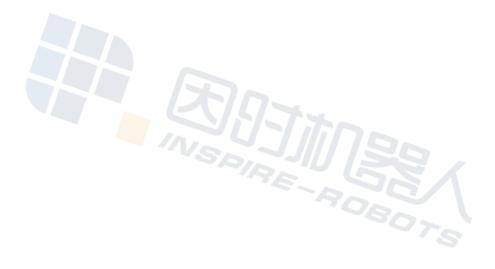

## **Instructions for RS232 Converter**

Name: RS232 Converter

Model: AES-LA-11-06

## **Function description:**

It can convert the RS232 level to the LVTTL 3.3 V level, which can be used for the RS232 serial port signals to control the Micro Linear Servo Actuator.

"Micro Linear Servo Actuator" is hereinafter referred to as "Actuator".

Instructions are provided below:

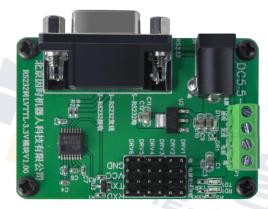

Exterior View of RS232 Converter

The maximum baud rate supported by the RS232 module is 115200bps. The factory default baud rate of the actuator is 921600bps. Before using it, the communication baud rate of the actuator should be changed to 115200bps. Start the PC software and select "Connect equipment" → "Connect" → select the corresponding COM port → "Search". The actuator can be connected successfully. Next, select the left communication baud rate of the PC. Select "115200" in the pull-down list. Click the "Setting" button on the right, and then click the "Save Parameter" button. The software will give a prompt indicating that parameters are successfully saved; otherwise, repeat the steps to set and save parameters. After power-off and restart, the equipment will control communication based on the modified baud rate. (To confirm whether a parameter is successfully changed, reconnect the PC software after power-off and re-power on. After successful connection, observe

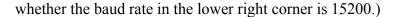

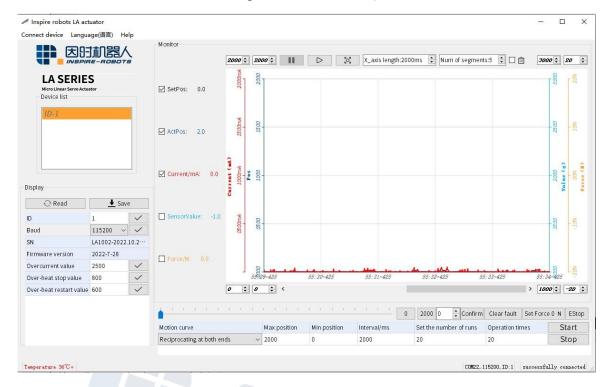

Baud Rate Modification of PC Software ①

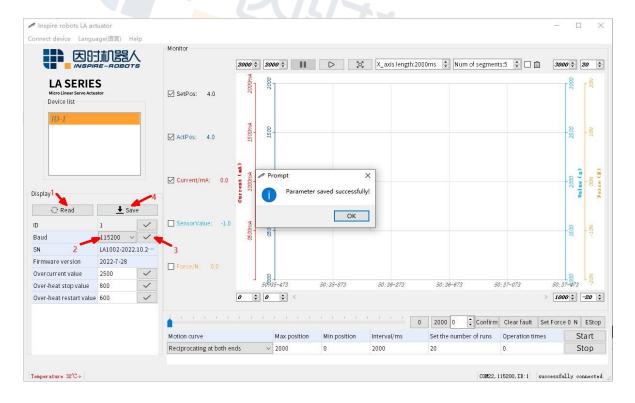

Baud Rate Modification of PC Software ②

2. Connect the USB to RS232 cable to DB9. Connect the power cable to the DC plug

(DC5.5-2.1). Then connect the pin of the RS232 module to the push rod motor (black wire to "GND", red wire to "VCC", yellow wire to "TXD", blue wire to "RXD").

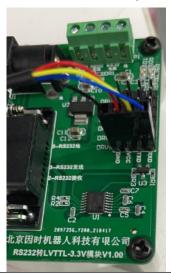

Beijing Inspire-Robots Technology Co., Ltd.

RS232 to LVTTL 3.3 V Module V1.00

## Correct Wiring Diagram of RS232 Converter

 Start the PC software to connect the equipment. Select the corresponding COM port. After successful connection, click "Start". The actuator can operate normally. Observe the monitoring screen.

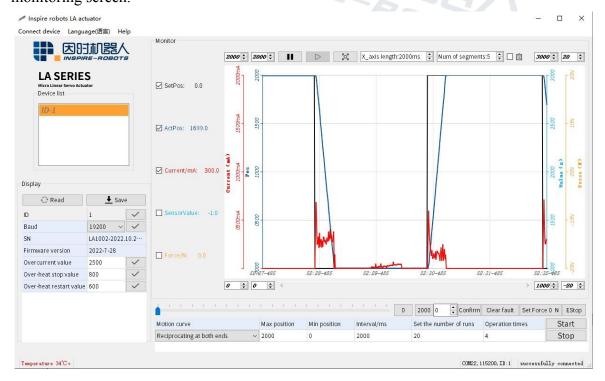

PC Software Monitoring Screen